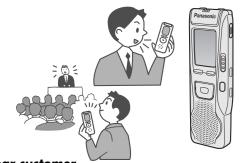

## **Panasonic**

**Operating Instructions** IC Recorder

Model No. RR-US395

### **Dear customer**

Thank you for purchasing this product. For optimum performance and safety, please read these instructions carefully. Before connecting, operating or adjusting this product, please read the instructions completely. Please keep this manual for future reference.

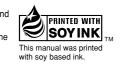

P PC En

**Panasonic Consumer Electronics Company** Division of Panasonic Corporation of North America One Panasonic Way Secaucus, New Jersey 07094

Ave. 65 de Infantería, Km. 9.5 San Gabriel Industrial Park, Carolina, Puerto Rico 00985 Panasonic Canada Inc.

5770 Ambler Drive, Mississauga, Ontario L4W 2T3

www.panasonic.ca

© 2005 Matsushita Electric Industrial Co., Ltd.

RQT8531-P F1205TH1016

## Before use

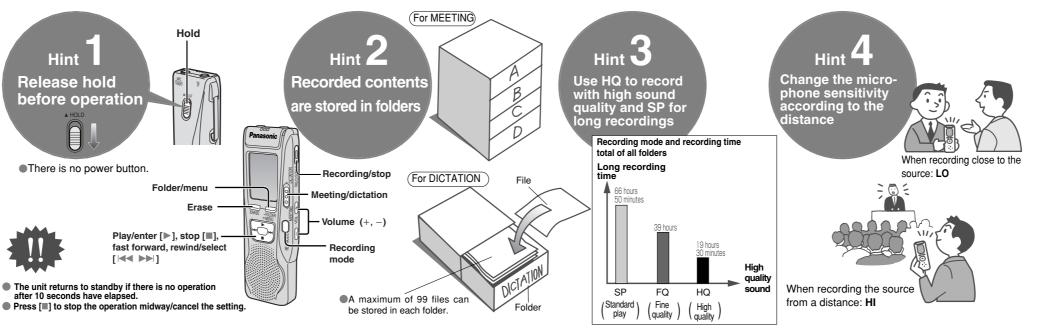

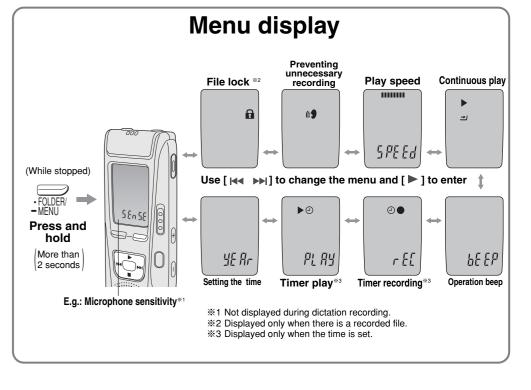

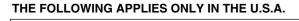

#### **FCC Note:** This equipment has been tested and found to comply with the limits for a Class B digital device, pursuant to Part 15 of the FCC Rules.

These limits are designed to provide reasonable protection against harmful interference in a residential installation. This equipment generates, uses and can radiate radio frequency energy and, if not installed and used in accordance with the instructions, may cause harmful interference to radio communications. However, there is no guarantee that interference will not occur in a particular installation. If this equipment does cause harmful interference to radio or television reception, which can be determined by turning the equipment off and on, the user is encouraged to try to correct the interference by one or more of the following measures:

 Reorient or relocate the receiving antenna. Increase the separation between the equipment and receiver.

- Connect the equipment into an outlet on a circuit different from that to which the receiver is connected Consult the dealer or an experienced radio/TV technician for help.
- Any unauthorized changes or modifications to this equipment would void the user's authority to
- This device complies with Part 15 of the FCC Rules. Operation is subject to the following two conditions: (1) This device may not cause harmful interference, and (2) this device must accept any interference

Responsible Party:

Panasonic Corporation of North America

One Panasonic Way Secaucus, NJ 07094 Telephone No.: 1-800-211-7262

This statement is applied to only Canada

This Class B digital apparatus complies with Canadian ICES-003.

# **Preparation** Inserting batteries

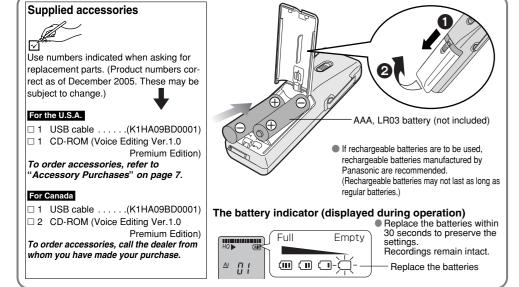

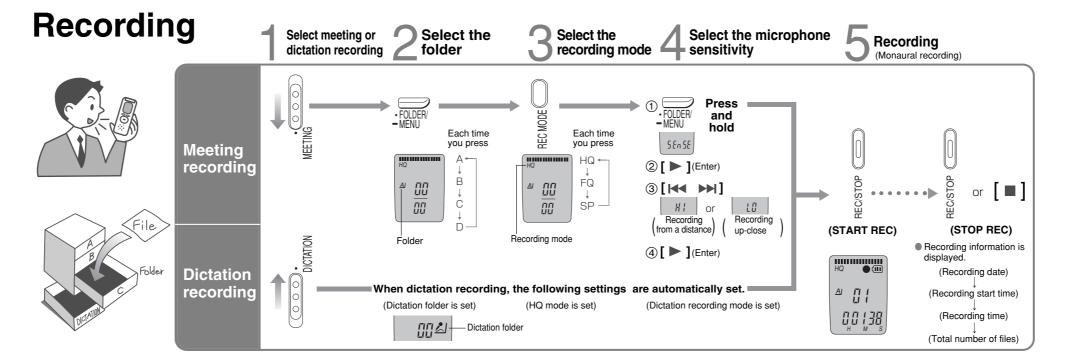

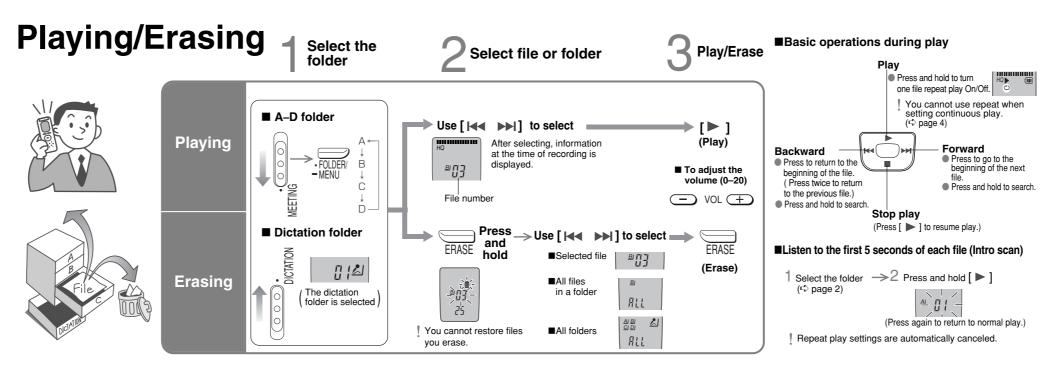

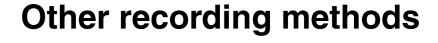

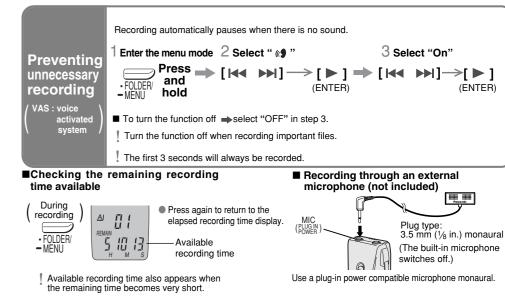

# Other play methods

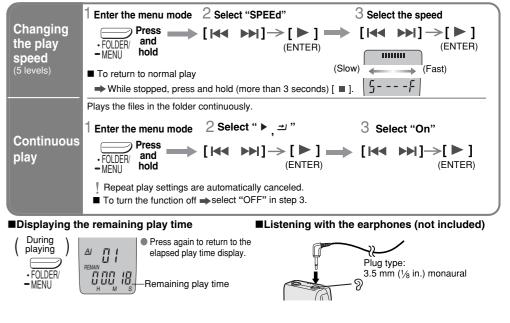

# Preparation Setting the time

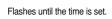

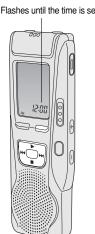

When the year is flashing (e.g. 2006), begin from step 3 below.
 While setting the time, the clock will return to standby if there is no operation after 10 seconds have elapsed. If this happens set again from the start.

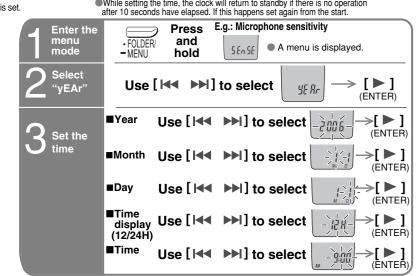

The clock has a monthly accuracy of  $\pm -60$  seconds at room temperature. When replacing the batteries, the clock stops and restarts when you reinsert them and close the battery cover

 $\bigcirc$ 1

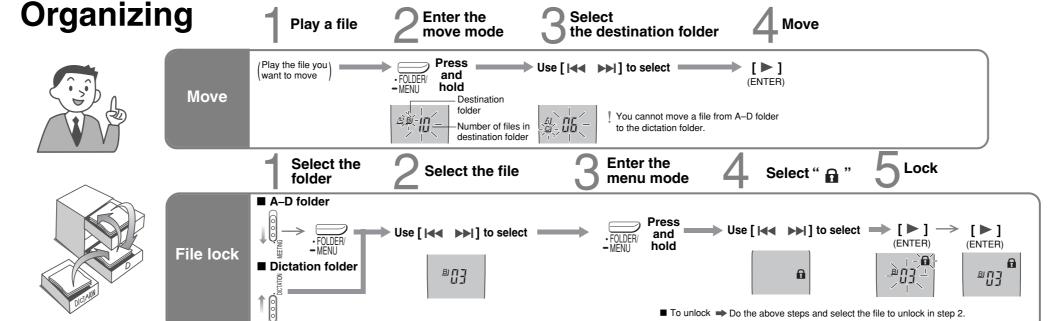

3

2

## Saving (dubbing)

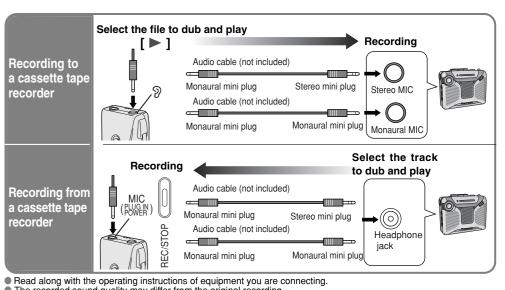

Adjust the recording volume on the source to the desired level.

## Using the timer

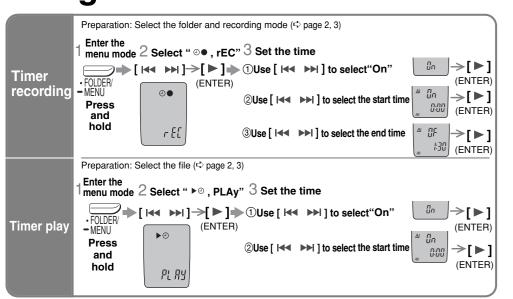

- To cancel the timer ⇒select "OFF" in step 3-①
- To confirm the set time ⇒ From the menu (♣ page 4), select " ♠ , rEC" or " ▶ ♠ , PLAy" and press [ ▶ ].
- ! Even when "  $\circlearrowleft$  " or "  $\blacktriangleright$   $\stackrel{\square}{}$  " are displayed during timer play, the repeat play or continuous play cannot be used.

## Part names

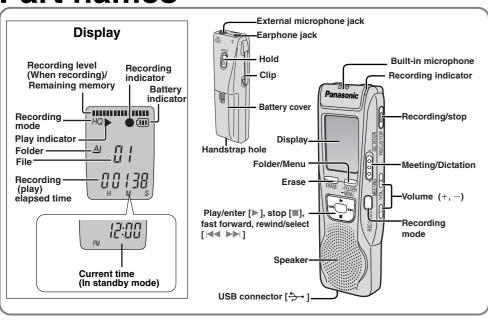

## **Installing Voice Editing Ver.1.0 Premium Edition**

■ Starting Voice Editing

the instructions that appear on-screen

■ Starting Voice Editing

Double-click on the "Voice Editing" icon was Edited on the desktop. After double clicking, follow the on-screen instructions.

■ Using the operating instructions (PDF file)

From the Windows "start" menu, click on "All Programs" > "Voice Editing" > "Voice Editing" > "Voice Editing Operating Instructions" or from the "Help

(H)" menu in the Voice Editing main screen, click on "Operating

If DirectX 8.1 or later is not installed on your computer, follow

Adobe Acrobat Reader is necessary to view the operating instructions (PDF file). If Adobe Acrobat Reader is not installed on your computer, it is automatically installed at the same time

Acrobat Reader restart message may appear. Ignore this and continue installing Voice Editing.

• Uninstall the following before installing Voice Editing Ver.1.0 (included).

You cannot install two versions of Voice software on the same

· Sound files made with previous versions will remain intact, but

as Voice Editing. Depending on the computer, an Adobe

- Previous versions of Voice Editing software (for Panasonic IC Recorder RR-US360/RR-US361)

Other versions of Voice Editing Ver.1.0

function in Windows® XP)

The following hardware limitations should be noted.

The following limitations should be noted.

patible sound device

(1024 × 768 pixels or more recommende

Interface: USB port (Operation cannot be guaranteed if you

use a USB hub or extension cable.)

Mouse or equivalent pointing device

This software is not compatible with a multi-CPU environment

This software may not run properly on 64-bit computers.

Even if the system requirements mentioned in these operating instructions are fulfilled, some personal computers cannot be used.

This software may not run properly on home-made computers.

Voice recognition, text-to-speech, and translation engines are

stalled on the same drive as the operating system (usually

recognition, text-to-speech, and translation engines.

• Before voice recognition, the speaker's voice must be registered in

a training process. Sound files of speakers whose voices have not

to tail ming process. Source in the straining cannot be converted to text correctly.

Translation (interpreter) results are merely one example of translation (interpreter), and accuracy cannot be guaranteed. We cannot be the straining translation (interpreter) and accuracy cannot be guaranteed.

not be liable for the translation (interpreter) results in any way. Additionally, please refrain from publishing, selling, or distributing

DirectX® 8.1 or later / Internet Explorer 6.0 or later Microsoft Office 2000/XP/2003 (support for Word,

Excel, and PowerPoint is required when using the

unedited translation (interpreter) results, which may violate copy

This software is not compatible with a multi-boot environment

you should back them up to be sure.

(Save and edit sound files you have recorded with the unit.)

### ■ Installing Voice Editing 1 Start Windows. For the U.S.A. ded CD-ROM into your computer's CD-ROM drive. nsert the included CD-ROM #1 into your computer's The program installer starts automatically. · When the installer does not automatically start

- From the "start" menu click on "Run".
   Type "%:\Launcher\VEdV1Launcher.exe" and click on "OK" is the CD-ROM drive ID.
- Click "Voice Editing Ver.1.0". Follow the on-screen instructions for any subsequent operations

- The voice recognition engine and text to speech/Translatior engine should start installing while Voice Editing is being installed. (Alternatively, you can install them afterwards.) For Canada
- Change the CD-ROM #1 for #2 according to the message
- that will appear in the middle of installation. Installation continues automatically.
- Change the CD-ROM #2 for #1 according to the message that will appear when installation of #2 is complete. Click "Finish" from the InstallShield Wizard Complete screen. Selecting "Yes. I want to restart my computer now" automati-

### cally re-starts the computer and completes installation

You will need an IBM PC/AT computer with the following attributes or equivalent, and the following software and hardware in order to use this application.

OS: Microsoft® Windows® 98 Second Edition CD-ROM drive (for installation) CD-R/RW drive (required to use the CD-R writing

Microsoft® Windows® Millennium Edition Microsoft® Windows® 2000 Professional Only available when the user is logged in as the system

- administrator. Cannot be used by multiple users. (Windows® 2000 / Windows® XP only)
  This software is not compatible with Microsoft Windows® 3.1, Windows® 95, Windows® 98 (except for Windows® 98SE) and
- This software is not Macintosh compatible.
- Windows® 98 SE / Windows® Me : Intel® Pentium® Windows® 98 SE / Windows® Me : 1184 MB or more
  Windows® 98 SE / Windows® Me : 128 MB or more
- Windows® 2000 / Windows® XP: 256 MB or more Free hard disk space
- 100 MB or more
  - Additional free hard disk space may be necessary depending on the Windows® version and voice file being used. Additional free space is required to install Acrobat® Reader®, DirectX® 9.0c, and voice (all included), as well as "Voice Editing Launcher" (Office Add-In and Internet Explorer Contextual Menu Add-In). Additional free space is temporarily required for
  - sound waveform display, voice recognition, text-to-speech conversion, translation, sound record-, CD-R recording (Windows® XP only), and oice Editing Launcher". stalling all Voice Editing functions and engines for all languages requires approximately 650 MB ( <mark>For the U.S.A.</mark> ) or 1.5 GB ( <mark>For Canada</mark> )

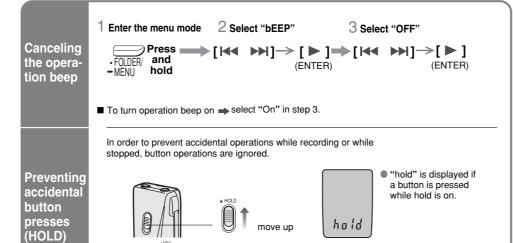

**Various functions** 

■ To release move down

While stopped, switch to hold to save the batteries.

## Using the unit with a computer

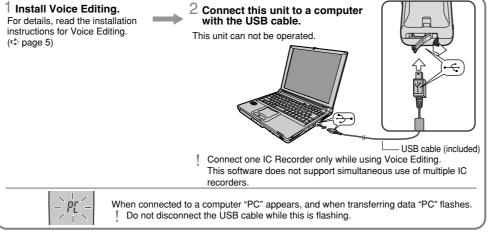

Recording and operating problems may occur on some computer systems. Please note that Panasonic and Panasonic dealers cannot be held liable for any lost audio data or other direct or indirect damage except in cases of intentional or gross negligence.

Use only the included USB cable with a ferrite core when connecting to computer.

## **Troubleshooting Guide**

Before requesting service, make the following checks. If you are in doubt about some of the check points, or if the solutions indicated in the chart do not solve the problem, refer to the "Customer Services Directory" on

| Symptom                                                                                                    | Checkpoints                                                                                                    |
|----------------------------------------------------------------------------------------------------|----------------------------------------------------------------------------------------------------|
| No operation.                                                                                               | The hold function is on. (▷ above)     Make sure the battery cover is closed.     Make sure the batteries are correctly inserted.     Make sure the battery cover is attached to the rubber strap.     You cannot operate when the unit is connected to a computer.          |
| "U01" appears on the display.                                                                               | •The battery has run down.                                                                                                    |
| "2006" flashes.                                                                                             | ●Set the time. (➪ page 1)                                                                                                    |
| "EE:EE" is displayed.<br>Available recording time does not increase<br>correspondingly after erasing files. | This can occur after repeatedly recording and erasing files.     Unlock all your files, then erase all folders to remedy this.                                                                                                    |
| There is no sound from the earphone or it is difficult to hear or noisy.                                    | Ensure the plug is inserted firmly.     Wipe the plug clean.                                                                                                    |
| Recording stops.                                                                                            | VAS (➪ page 4) may have functioned.                                                                                                    |
| "" appears instead of the recording date.                                                                   | ●Set the time. (❖ page 1)                                                                                                    |
| Playback speed is too fast or slow.                                                                         | Set play speed to normal. (⇔ page 4)                                                                                                    |
| "FULL" appears.                                                                                             | <ul> <li>There are 99 files in the folder.</li> <li>There is no remaining recording time.</li> <li>Erase unneeded files. (☼ page 2, 3)</li> </ul>                                                                                                    |
| No sound from the speaker.                                                                                  | There is no sound when you have connected an earphone.                                                                                                    |
| Cannot erase a file or folder.                                                                              | The file is locked. (⇔ page 2, 3)     The folder is already empty.                                                                                                    |
| Cannot move a file.                                                                                         | <ul> <li>You cannot move files to folders that already contain 99 files.</li> <li>You cannot move files from A−D folder to the dictation folder.</li> <li>(c) page 3)</li> </ul>                                                                                             |
| A recording disappeared.                                                                                    | <ul> <li>Recordings can disappear if the unit receives a shock (e.g. it is<br/>dropped), or if the batteries and cover come loose during<br/>recording.</li> </ul>                                                                                                    |
| Cannot set timer recording/playback.                                                                        | You can set the timers within 24 hours of the current time.     Set the time. (❖ page 1)                                                                                                    |
| Timer recording/playback does not work.                                                                     | <ul> <li>The settings are canceled if the batteries are removed and the<br/>clock settings clear.</li> </ul>                                                                                                    |
| Cannot set timer recording/playback at the same time.                                                       | When you set both, only the one you set last works.                                                                                                    |
| Timer recording does not work.                                                                              | <ul> <li>You cannot set the timer if there is less than one minute of<br/>available recording time.</li> </ul>                                                                                                    |
| Cannot use a battery that can be used on other equipment.                                                   | <ul> <li>This unit determines the battery empty even if there is actually life<br/>left in it. This is to preserve the clock and other memory items.</li> </ul>                                                                                                    |
| Cannot select a folder.                                                                                     | <ul> <li>Press [◆FOLDER/ 	■ MENU] briefly. You will enter the menu<br/>mode if you hold the button down for 2 or more seconds.</li> </ul>                                                                                                    |
| Sound is distorted.                                                                                         | When sound other than voice is recorded, this may occur during playback.                                                                                                    |
| Voice Editing does not start or does not work correctly.                                                    | Make sure that "PC" is on this unit's display, and that this unit is recognized as a drive in Voice Editing. If it is not, disconnect the USB cable from this unit, then reconnect it.      The connection may not work if you connect via a USB hub or USB extension cable. |
| Cannot successfully convert sound to text                                                                   | Refer to "Frequently Asked Questions" in the Voice Editing operating instructions (PDF file)                                                                                                    |

operating instructions (PDF file).

## Maintenance

To clean this unit, wipe with a soft, dry cloth.

Never use alcohol, paint thinner or benzine to clean this unit.

## Product Service

1. Damage requiring service—The unit should be serviced by qualified service personnel if

Before using chemically treated cloth, read the instructions that came with the cloth carefully

- (a) Objects or liquids have gotten into the unit; or The unit has been exposed to rain; or
- The unit does not operate normally or exhibits a marked change in performance; or
- The unit has been dropped or the cabinet damaged. 2. Servicing—Do not attempt to service the unit beyond that described in these operating instructions. Refer all other
- servicing to authorized servicing personnel. 3. Replacement parts—When parts need replacing ensure the servicer uses parts specified by the manufacturer or parts that have the same characteristics as the original parts. Unauthorized substitutes may result in fire, electric
- 4. Safety check—After repairs or service, ask the servicer to perform safety checks to confirm that the unit is in proper

#### Product information

For product information or assistance with product operation In the U.S.A., refer to "Customer Services Directory" below.

For assistance in the continental U.S.A. in obtaining repairs please ship the product to:

Panasonic Services Company - Customer Servicenter Suite B 4900 George McVay Drive

McAllen, TX 78503 In Puerto Rico contact Panasonic Puerto Rico, Inc.

Tel. (787) 750-4300 Fax. (787) 768-2910

When shipping the unit carefully pack and send it prepaid, adequately insured and preferably in the original carton. IF REPAIR IS NEEDED DURING THE WARRANTY PERIOD THE PURCHASER WILL BE REQUIRED TO FURNISH A SALES RECEIPT/PROOF OF PURCHASE INDICATING DATE OF PURCHASE, AMOUNT PAID AND PLACE OF PURCHASE. CUSTOMER WILL BE CHARGED FOR THE REPAIR OF ANY UNIT RECEIVED WITHOUT SUCH

Also, the purchaser will be responsible for shipping the unit to the above address.

In Canada, contact the Panasonic Canada Inc. Customer Care Centre at 905-624-5505, or visit the website (www.panasonic.ca), or an authorized Servicentre closest to you

The serial number of this product can be found on the back of the cassette compartment cover or inside DATE OF PURCHASE the battery compartment **DEALER NAME** Please note it in the space provided below and keep as a permanent record of your purchase to aid iden-DEALER ADDRESS tification in the event of theft

-If you see this symbol-

MODEL NUMBER

SERIAL NUMBER

Information on Disposal in other Countries outside the European Union

This symbol is only valid in the European Union. If you wish to discard this product, please contact your local authorities or dealer and ask for the correct

Panasonic Consumer Electronics Company, Division of Panasonic Corporation of North America One Panasonic Way Secaucus, New Jersey 07094

Product or Part Name

Rechargeable batteries (in exchange for defective item)

is extended only to the original purchaser of a new product which was not sold "as is"

For assistance in the continental U.S.A. in obtaining repairs please ship the product to:

Panasonic Services Company

For assistance in Puerto Rico call Panasonic Puerto Rico, Inc. (787)-750-4300 or fax (787)-768-2910

PRODUCT, OR ARISING OUT OF ANY BREACH OF THIS WARRANTY. (As examples, this exc

All Portable Audio Products except item listed below

Limited Warranty Limits And Exclusions

Customer Services Directory

or, contact us via the web at:

Obtain Product Information and Operating Assistance;

locate your nearest Dealer or Servicenter; purchase Parts and Accessories; or make Customer Service and

http://www.panasonic.com/consumersupport

<u>http://www.panasonic.com/contactinfo</u> You may also contact us directly at:

You may also contact us direcuy at: 1-800-211-PANA (7262), Monday-Friday 9 am-9 pm; Saturday-Sunday 10 am-7 pm, EST.

For hearing or speech impaired TTY users. TTY: 1-877-833-8855

Literature requests by visiting our Web Site at:

Suite B

RR-US395

method of disposal.

ONLY FOR U.S.A.

Panasonic Portable Audio Products Limited Warranty

If your product does not work properly because of a defect in materials or workmanship, Panasonic Consumer Electronics Company or Panasonic Puerto Rico, Inc. (collectively referred to as "the warrantor") will, for the length of the period indicated on the chart below, which starts with the date of original purchase ("warranty period"), at its option either (a) repair your product with new or refurbished parts, or (b)

During the "Labor" warranty period there will be no charge for labor. During the "Parts" warranty period, there will be no charge for parts. You must mail-in your product during the warranty period. This Limited Warranty excludes both parts and labor for batteries, antennas, and cosmetic parts (cabinet). This warranty only applies to products purchased and serviced in the United States or Puerto Rico. This warranty

When shipping the unit carefully pack and send it prepaid, adequately insured and preferably in the original carton. Include a letter detailing

the complaint and provide a day time phone number where you can be reached.

IF REPAIR IS NEEDED DURING THE WARRANTY PERIOD THE PURCHASER WILL BE REQUIRED TO FURNISH A SALES RECEIPT/PROOF OF PURCHASE INDICATING DATE OF PURCHASE. AMOUNT PAID AND PLACE OF PURCHASE. CUSTOMER WILL BE CHARGED FOR THE REPAIR OF ANY UNIT RECEIVED WITHOUT SUCH PROOF OF PURCHASE.

Inis warranty ONLY COVERS failures due to defects in materials or workmanship, and DUES NOT COVER normal wear and tear or cos-metic damage. The warranty ALSO DOES NOT COVER damages which occurred in shipment, or failures which are caused by products not supplied by the warrantor, or failures which result from accidents, misuse, abuse, neglect, mishandling, misapplication, alteration, faulty installation, set-up adjustments, misadjustment of consumer controls, improper maintenance, power line surge, lightning damage, modifi-cation, introduction of sand, humidity or liquids, commercial use such as hotel, office, restaurant, or other business or rental use of the product, or service by anyone other than a Factory Servicenter or other Authorized Servicer, or damage that is attributable to acts of God. THERE ARE NO EXPRESS WARRANTIES EXCEPT AS LISTED UNDER "LIMITED WARRANTY COVERAGE".

om the servicer, loss of or damage to media or images, data or other memory or recorded content. The items listed are not exclusive, but are

ALL EXPRESS AND IMPLIED WARRANTIES. INCLUDING THE WARRANTY OF MERCHANTABILITY, ARE LIMITED TO THE PERI-

Some states do not allow the exclusion or limitation of incidental or consequential damages, or limitations on how long an implied warranty

Some states do not allow the exclusion of imitiation of inclorental or consequential darriages, or imitiations on how long an implied warranty lasts, so the exclusions may not apply to you. This warranty gives you specific legal rights and you may also have other rights which vary state to state. If a problem with this product develops during or after the warranty period, you may contact your dealer or Servicenter. If the problem is not handled to your satisfaction, then write to the warrantor's Consumer Affairs Department at the addresses listed for the warrantor PARTS AND SERVICE, WHICH ARE NOT COVERED BY THIS LIMITED WARRANTY, ARE YOUR RESPONSIBILITY.

 $\overline{7}$ 

THE WARRANTOR IS NOT LIABLE FOR INCIDENTAL OR CONSEQUENTIAL DAMAGES RESULTING FROM THE USE OF THIS

Y COVERS failures due to defects in materials or workmanship, and DOES NOT COVER normal wear and tear or cos

replace it with a new or a refurbished product. The decision to repair or replace will be made by the warrantor.

**TELEPHONE NUMBER** 

Ave. 65 de Infantería, Km. 9.5

Parts

Ten (10) Days

San Gabriel Industrial Park, Carolina, Puerto Rico 00985

Purchase Parts, Accessories and Instruction Books online for all

http://www.pasc.panasonic.com
or, send your request by E-mail to: npcparts@us.panasonic.com

1-800-332-5368 (Phone) 1-800-237-9080 (Fax Only) (Monday

Panasonic Services Company 20421 84th Avenue South, Kent, WA 98032 (We Accept Visa, MasterCard, Discover Card, American Express,

For hearing or speech impaired TTY users, TTY: 1-866-605-1277

Panasonic Puerto Rico, Inc. Ave. 65 de Infantería, Km. 9.5, San Gabriel Industrial Park Carolina, Puerto Rico 00985 Phone (787)750-4300, Fax (787)768-2910

Panasonic Products by visiting our Web Site at:

Friday 9 am to 8 pm. EST.)

Service in Puerto Rico

Not applicable

### Specifications

Dimensions (W $\times$ H $\times$ D):

with batteries:

300 mW (max.) Operational temperature range: Power output: Frequency response: 240 Hz – 5,100 Hz (HQ mode) 230 Hz - 3,400 Hz (FQ/SP mode) Battery life:

Output jack; Earphone, 3.5 mm ( $\frac{1}{8}$  in.); 0.5 mW 16  $\Omega$ 

36 dB (HQ mode) [When used at 25 °C (77 °F) on a flat, stable surface]

About 9 hours About 14 hours HQ 30 minutes 30 minutes alkaline About 11 hours | About 19 hours FQ/SP

## Care and Use

To reduce risk of radio interference caused by headphone-, earphone- or microphone cable, only use adequate accessories with cable length less than 3 m.

### ■ Unit

Mass:

• Avoid using or placing this unit near sources of heat. Do not leave it in an automobile exposed to direct sunlight for a long period of time with the doors and windows closed.

- •To avoid product damage, do not expose this product to rain, water or other liquids.
- Do not keep this unit and magnetized cards (bank cards, commuter passes, etc.) close together.
- •The speaker does not have magnetic shielding. Do not place it near televisions, personal computers or other devices easily influenced by magnetism.

- Do not peel off the covering on batteries and do not use if the covering has been peeled off.
- Align the poles ⊕ and ⊝ correctly when inserting the batteries.
  Do not mix different types of batteries or old and new batteries. Remove the batteries if you do not intend to use the unit for a long time.
- Do not throw into fire, short-circuit, disassemble, or sub-
- ject to excessive heat.

   Do not attempt to recharge dry cell batteries.

   Mishandling of batteries can cause electrolyte leakage
- which can damage items the fluid contacts and may cause a fire. If electrolyte leaks from the batteries, consult your dealer. Wash thoroughly with water if electrolyte comes in contact with any part of your body.
- Keep out of the reach of small children. Accidental swallow ing of batteries can result in stomach and intestinal damage

#### ■ Allergies Discontinue use if you experience discomfort with the ear-

phones or any other parts that directly contact your skin. Continued use may cause rashes or other allergic reactions

Do not play your headphones or earphones at a high volume. Hearing experts advise against continuous extend

If you experience a ringing in your ears, reduce volume or discontinue use.

Do not use while operating a motorized vehicle. It may create a traffic hazard and is illegal in many areas.

You should use extreme caution or temporarily discontinue use in potentially hazardous situations. Even if your headphones or earphones are the open-air type designed to let you hear outside sounds, don't turn up the volume so high that you can't hear what's around

Sound can be deceiving. Over time your hearing "comfort level" adapts to higher volumes of sound. So what sounds "normal" can actually be loud and harmful to your

Guard against this by setting your equipment at a safe level BEFORE your hearing adapts.

To establish a safe level:

 Start your volume control at a low setting. • Slowly increase the sound until you can hear it comfortably and clearly, and without distortion

Once you have established a comfortable sound level:

 Microsoft and its logo as well as Windows. Windows NT and DirectX are either registered trademarks or trademarks of Microsoft Corporation in the United States and/or other countries.

- •IBM and PC/AT are registered trademarks of International Business Machines Corporation of the U.S. •Intel, Pentium and Celeron are registered trademarks or trademarks of Intel Corporation in the United States and
- •Nuance Communications, the Nuance Communications logo, and RealSpeak Solo are trademarks or registered trademarks of Nuance Communications Inc. or its affiliates in the United States and/or other countries.
- Adobe and its logo, Acrobat, and Acrobat Reader are trademarks of Adobe Systems Incorporated. •Other system names and product names appearing in this document are in general the registered trademarks or
- trademarks of the respective developer companies. Note that the "TM" mark and "®" mark do not appear in some parts of this document.

## ONLY FOR CANADA

Panasonic Canada Inc

## PANASONIC/TECHNICS PRODUCT - LIMITED WARRANTY

Panasonic Canada Inc. warrants this product to be free from defects in material and workmanship and agrees to remedy any such defect for a period as stated below from the date of original purchase.

Technics Audio Product Panasonic Audio & DVD Product

Accessories including rechargeable batteries In-home Service will be carried out only to locations accessible by roads and within 50 km of authorized Panasonic service facility.

This warranty does not apply to products purchased outside Canada or to any product which has been improperly installed, subjected to usage for which the product was not designed, misused or abused, damaged during shipping, or which has been altered or repaired in any way that affects the reliability of detracts from the performance, nor does it cover any product which is used commercially. Dry cell batteries are also excluded from coverage under this

iarranty. his warranty is extended to the original end user purchaser only. A purchase receipt or other proof of date of original purchase is required before warrant

SERVICE IS PERFORMED.
THIS EXPRESS, LIMITED WARRANTY IS IN LIEU OF ALL OTHER WARRANTIES, EXPRESS OR IMPLIED, INCLUDING ANY IMPLIED WARRANTIES OF
MERCHANTABILITY AND FITNESS FOR A PARTICULAR PURPOSE.
IN NO EVENT WILL PANASONIC CANADA INC. BE LIABLE FOR ANY SPECIAL, INDIRECT OR CONSEQUENTIAL DAMAGES. rtain instances, some jurisdictions do not allow the exclusion or limitation of incidental or consequential damages, or the exclusion of implied war

ranties, so the above limitations and exclusions may not be applicable. WARRANTY SERVICE FOR PRODUCT OPERATION ASSISTANCE, please contact:

(905) 238-2360

FOR PRODUCT REPAIRS, please locate your nearest Authorized Servicentre at <u>www.panasonic.ca</u>: Link: "Servicentres™locator" under "Customer Support"

Panasonic Factory Service

Richmond, British Columbia Panasonic Canada Inc. 12111 Riverside Way Richmond, BC V6W 1K8 Tel: (604) 278-4211

Mississauga, Ontario Panasonic Canada Inc 5770 Ambler Dr. ssauga, ON L4W 2T3 Tel: (905) 624-8447

"Contact Us" on www.panasonic.ca

IF YOU SHIP THE PRODUCT TO A SERVICENTRE

Carefully pack and send prepaid, adequately insured and preferably in the original carton. Include details of the defect claimed, and proof of date of original purchase.

F1104

(8)

RQT8531

0 °C - 40 °C (32 °F - 104 °F)

30 minutes

Input jack; Mic, 3.5 mm (1/8 in.); 0.56 mV plug in power 28 mm (13/32 in.) 8 Ω DC 3 V 2 AAA size (LR03) batteries Max dimensions;  $35.0 \text{ mm} \times 100.2 \text{ mm} \times 24.0 \text{ mm}$  $(1\frac{3}{8} \times 3\frac{15}{16} \times \frac{15}{16}$  in.)

Cabinet dimensions; 32.8 mm× 99.3 mm× 22.5 mm ●The battery life may be less depending on the  $(1\%32 \times 3\%32 \times \%)$  in.) operating conditions.

About 62 g (2.19 oz.)

About 39 g (1.38 oz.)

Specifications are subject to change without notice. About 39 g (1.38 oz.)

• Specifications are approximate

• Mass and dimensions are approximate

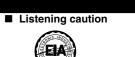